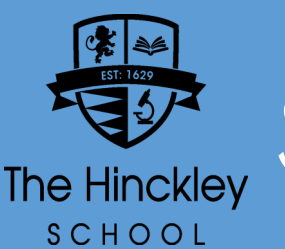

## The Hinckley Signing in from Home

You can access Teams, Sharepoint and Email from home to find your homework assignments, course and study information and much more. If you have a laptop or desktop computer, the easiest way is to use the school website, or on a mobile device, search for Microsoft Teams in your app store.

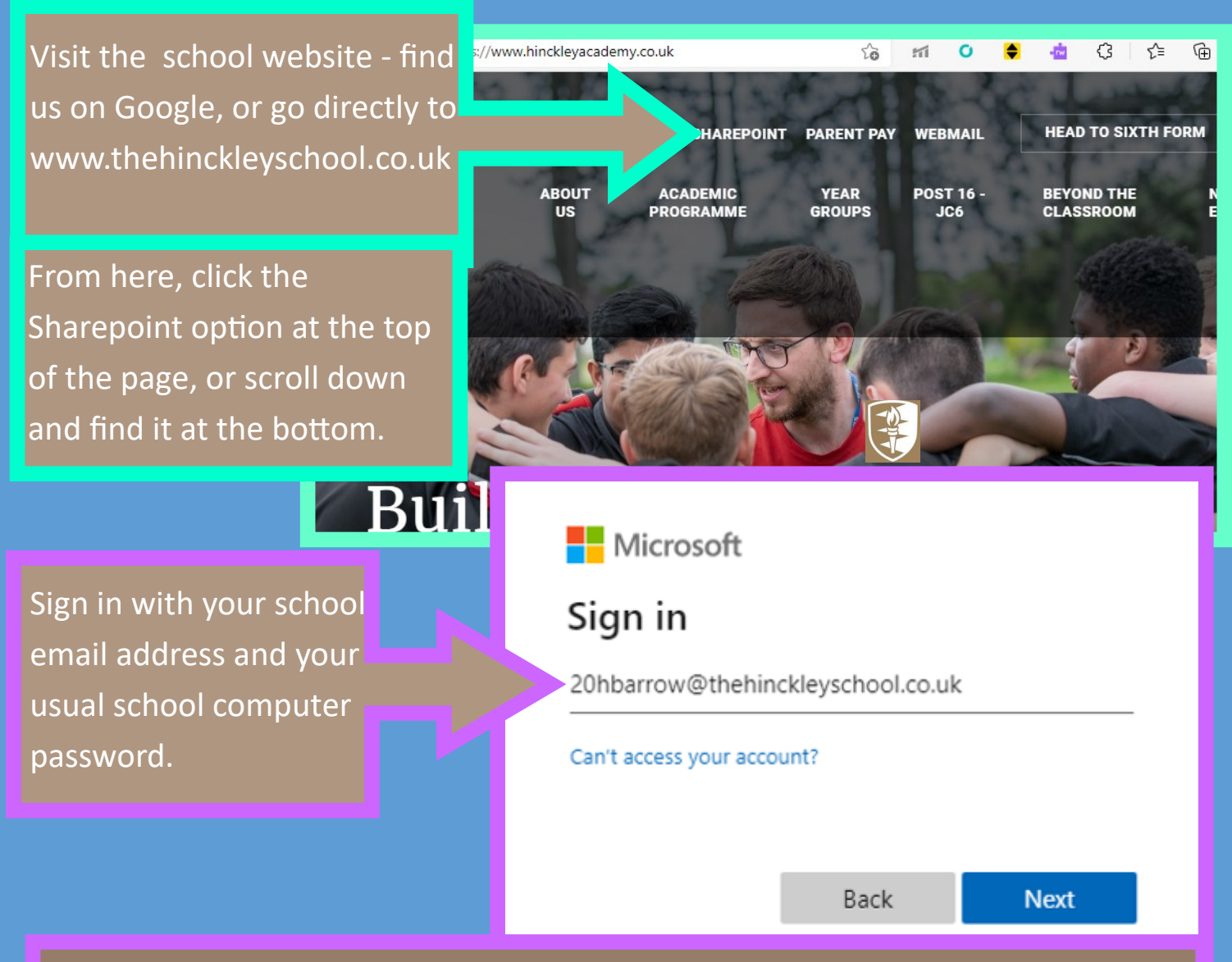

## **Your school Email Address**

Your school email address is your username (for example 20HBarrow) followed by the school domain name. It looks like this: 20hbarrow@TheHinckleySchool.co.uk

You can enter your email address in either upper or lower-case.